# **INICIACIÓN AL DISEÑO DE CIRCUITOS IMPRESOS CON ALTIUM DESIGNER**

Contenidos

 $\boldsymbol{\Theta}$ 

**JOSÉ MARCOS ARROYO RUIZ** 

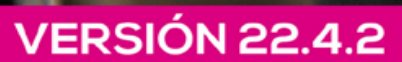

Marcombo

### Iniciación al diseño de circuitos impresos con **Altium Designer**

José Marcos Arroyo Ruiz

Acceda a www.marcombo.info para descargar gratis el contenido adicional, complemento imprescindible de este libro.

Código: ALTIUM22

# Iniciación al diseño de circuitos impresos con **Altium Designer**

**José Marcos Arroyo Ruiz** 

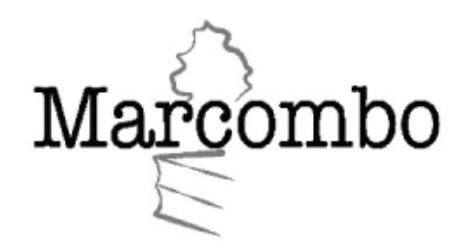

*Iniciación al diseño de circuitos impresos con Altium Designer*

© 2023 José Marcos Arroyo Ruiz

Primera edición, 2023

© 2023 MARCOMBO, S. L. [www.marcombo.com](http://www.marcombo.com/)

Diseño de cubierta: ENEDENÚ DISEÑO GRÁFICO Corrección: Javier Domingo Directora de producción: M.ª Rosa Castillo

«Cualquier forma de reproducción, distribución, comunicación pública o transformación de esta obra solo puede ser realizada con la autorización de sus titulares, salvo excepción prevista por la ley. Diríjase a CEDRO (Centro Español de Derechos Reprográficos, [www.cedro.org](http://www.cedro.org/)) si necesita fotocopiar o escanear algún fragmento de esta obra».

ISBN: 978-84-267-3548-5 Producción del ePub: booqlab

*A mis abuelos Saturnino y Rafaela, quienes iluminaron el camino de mi vida. Siempre estáis presentes en mi memoria.*

#### **Antes de comenzar a leer este libro**

En este libro se utiliza la tipografía Courier en los casos en los que se hace referencia a código o a acciones que realizar en el ordenador, ya sea en un ejemplo o cuando se menciona alguna función. También se usa para indicar menús de programas, teclas, URL, grupos de noticias o direcciones de correos electrónicos.

Los términos y definiciones que se utilizan mayoritariamente en lengua inglesa se mantienen en este libro en dicho idioma y en cursiva.

El código fuente de los ejemplos, así como todos los recursos didácticos y de programación que se utilizan en este libro, podrán descargarse a medida que se avanza en la lectura.

Estos recursos están disponibles en [www.marcombo.info](http://www.marcombo.info/) con el código **ALTIUM22**.

### **Contenido**

#### **[Prólogo](#page-9-0) [Agradecimientos](#page-10-0)**

#### [CAPÍTULO 1](#page-11-0)

#### **[Entorno de trabajo en Altium Designer](#page-11-0)**

- 1.1 [El diseño electrónico con Altium Designer](#page-11-1) 1.1.1 [¿Qué es un circuito impreso?](#page-11-2)
- 1.2 [Clasificación de las PCBs](#page-12-0)
- 1.3 Implementación de una PCB
- 1.4 Entorno de trabajo en Altium Designer
- 1.5 Crear un proyecto en Altium Designer
- 1.6 Anexionar documentos de otros proyectos
- 1.7 Renombrar un documento en el proyecto
- 1.8 Borrar un documento de un proyecto

#### CAPÍTULO 2

#### **Diseño de PCBs y simulación electrónica con Altium Designer**

- 2.1 Normas y recomendaciones para hacer un buen diseño
- 2.2 Creación de un proyecto PCB
- 2.3 Simulación electrónica

#### CAPÍTULO 3

#### **Desarrollo de librerías en Altium Designer**

- 3.1 Creación de librerías en Altium Designer
	- 3.1.1 Estructura del panel SCH Library
	- 3.1.2 Reportes de componente
- 3.2 Instalar librerías en Altium Designer
- 3.3 Librerías de componentes de PCB en Altium Designer

CAPÍTULO 4

#### **Archivos de fabricación y ensamblaje**

- 4.1 Archivos de fabricación de una PCB
- 4.2 Ficheros para ensamblar un circuito impreso

**Anexo Bibliografía**

## **Prólogo**

<span id="page-9-0"></span>El objetivo de esta obra es que todos aprendan y sean capaces de crear su propio circuito impreso con una herramienta tan potente como Altium Designer.

A la vista de que el autor no encontraba libros sobre circuitos impresos que tuvieran ejemplos sencillos, ni dispusieran de las librerías necesarias, decidió crear el suyo propio para así ayudar a todos aquellos interesados en el tema, tanto si tienen conocimientos de tecnología como si no los tienen. Se dirige, pues, a todo el mundo.

José Marcos Arroyo, en este libro compuesto de cuatro capítulos, explica todos los detalles, desde el entorno de trabajo hasta el desarrollo de la librería, pasando por la creación de la placa en 3D. Aquí se podrán adquirir los conocimientos necesarios y básicos para realizar un esquema teórico y un diseño de una PCB.

Esta obra es de lectura amena y rápida, con ejemplos prácticos y sencillos. Es asequible y trata sobre uno de los mejores programas para crear un circuito impreso a nivel profesional: Altium Designer.

Espero y deseo que sea del agrado del público.

Ana Sánchez Rodríguez

### <span id="page-10-0"></span>**Agradecimientos**

Quisiera darles las gracias a Ana Sánchez Rodríguez, por su apoyo en esta investigación y por su paciencia; a mis padres, Marcos y Prado; a mi hermana Esther, a mi cuñado Joaquín y a mis sobrinos Álvaro y Gonzalo (¡siento no haberos dedicado mucho tiempo!). A todos, muchas gracias.

## CAPÍTULO 1

### <span id="page-11-0"></span>Entorno de trabajo en Altium Designer

### <span id="page-11-1"></span>1.1 El diseño electrónico con Altium Designer

Antes de comenzar a hablar del entorno de desarrollo de Altium Designer expondremos unos conceptos necesarios para la realización y fabricación de un circuito impreso. Estos términos son muy importantes para entender las distintas fases del diseño electrónico.

### <span id="page-11-2"></span>**1.1.1 ¿Qué es un circuito impreso?**

Un circuito impreso o PCB es una placa con pistas conductoras a la que están conectados diferentes componentes electrónicos. Algunas de las ventajas de los circuitos impresos son las siguientes:

- El espacio es reducido.
- Los componentes electrónicos están sujetos a la placa.
- Son de fácil reparación.
- Producen bajo ruido electrónico.
- Los costes de producción suelen ser bajos.
- El ensamblaje es más rápido y sencillo.
- Disponen de una vida útil mucho mayor.
- Presentan una mejor estabilidad y resistencia.
- Tienen mejor disipación térmica.

Pero también presentan limitaciones:

- Se requiere una especial habilidad para su diseño, especialmente para situar los componentes y conexionarlos.
- Se puede emplear mucho tiempo dependiendo del circuito que se quiere diseñar.
- Algunos circuitos impresos presentan una gran dificultad a la hora de ser reparados.

Los principales componentes de un circuito impreso son dos:

- Los conductores: Las tiras de cobre con las que se interconexionan los componentes que están soldados a la placa.
- La base: La placa donde está el material conductor y en la que se colocan los componentes electrónicos.

#### <span id="page-12-0"></span> $1.2<sub>1</sub>$ Clasificación de las PCBs 1.2

Las PCBs se clasifican en función de las capas de interconexión de elementos de que dispongan:

• *Single-sided Printed Circuit Boards* **(PCBs de una cara):** La interconexión de elementos se realiza en una sola cara del sustrato, el lado de la soldadura. Se utilizan principalmente en el caso de circuitos sencillos y cuando es necesario mantener al mínimo los costes de fabricación. Las placas de una sola cara se fabrican principalmente mediante el método de impresión y grabado o mediante la técnica de troquelado.